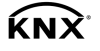

DALI-Gateway Plus Best.-Nr.: [2180 00](http://b.gira.de/2180%2000.htm)

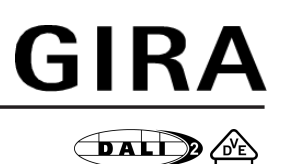

#### Bedienungsanleitung

## 1 Sicherheitshinweise

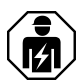

Montage und Anschluss elektrischer Geräte dürfen nur durch Elektrofachkräfte erfolgen.

Schwere Verletzungen, Brand oder Sachschäden möglich. Anleitung vollständig lesen und beachten.

Gefahr durch elektrischen Schlag. Vor Arbeiten an Gerät oder Last freischalten. Dabei alle Leitungsschutzschalter berücksichtigen, die gefährliche Spannungen an Gerät oder Last liefern.

Gefahr durch elektrischen Schlag. Gerät ist nicht zum Freischalten geeignet.

Die DALI-Steuerspannung ist eine Funktionskleinspannung FELV. Bei Installation auf sichere Trennung zwischen KNX und DALI achten.

Diese Anleitung ist Bestandteil des Produktes und muss beim Endkunden verbleiben.

## 2 Funktion

#### **Systeminformation**

Dieses Gerät ist ein Produkt des KNX-Systems und entspricht den KNX-Richtlinien. Detaillierte Fachkenntnisse durch KNX-Schulungen werden zum Verständnis vorausgesetzt.

Die Funktion des Gerätes ist softwareabhängig. Detaillierte Informationen über Softwareversionen und jeweiligen Funktionsumfang sowie die Software selbst sind der Produktdatenbank des Herstellers zu entnehmen.

Planung, Installation und Inbetriebnahme des Gerätes erfolgen mit Hilfe einer KNX-zertifizierten Software. Volle Funktionalität mit KNX-Inbetriebnahme-Software ab Version ETS3.0f.

#### Bestimmungsgemäßer Gebrauch

- Steuern von Leuchten und anderen Anwendungen mit DALI-Betriebsgerät in KNX-Installationen, z. B. EVG
- Montage auf Hutschiene gemäß DIN EN 60715 in Unterverteiler

#### Produkteigenschaften

- Steuerung von max. 64 DALI-Teilnehmern in max. 32 Gruppen
- Einzel-, Gruppen- oder Zentraladressierung
- Geeignet für den Betrieb in Notbeleuchtungsanlagen
- 16 Lichtszenen
- Effektsteuerung für dynamische Lichteffekte oder Farbspiele
- Auslesen DALI-Teilnehmer-Zustand über KNX, z. B. Helligkeit oder Leuchtenfehler
- Handbedienung der DALI-Gruppen
- Zwangsführung
- Rückmeldung von Schaltzustand und Helligkeitswert im Bus- und im Handbetrieb
- Sammelrückmeldung
- Zentrale Schaltfunktion
- Sperrfunktion für jede DALI-Gruppe
- Separate Ein- und Ausschaltverzögerung
- Treppenlichtschalter mit Vorwarnfunktion
- Korridorfunktion: In Kombination mit Bewegungsmeldern reduzierte Dauerbeleuchtung, wenn keine Bewegung erkannt wird
- Online- oder Offline-Projektierung der DALI-Teilnehmer mit ETS-Plug-In

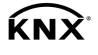

- Kurzschlussschutz
- Überspannungsschutz
- Überlastschutz
- Betriebsstundenzähler
- Meldung des globalen Schaltstatus der DALI-Teilnehmer, z. B. für Abschaltung der Netzspannung der DALI-Teilnehmer zur Vermeidung von Standby-Verlusten
- Austausch eines einzelnen DALI-Teilnehmers während des Betriebs ohne Software möglich
- Ab Gerätegeneration I06: DALI-2 zertifiziert
- $\lceil i \rceil$ Auslieferungszustand: Baustellenbetrieb, Bedienung der DALI-Gruppen mit Tastenfeld möglich. Alle DALI-Teilnehmer werden gemeinsam gesteuert.

# 3 Bedienung

Siehe Darstellung des Tastenfelds (Bild 1).

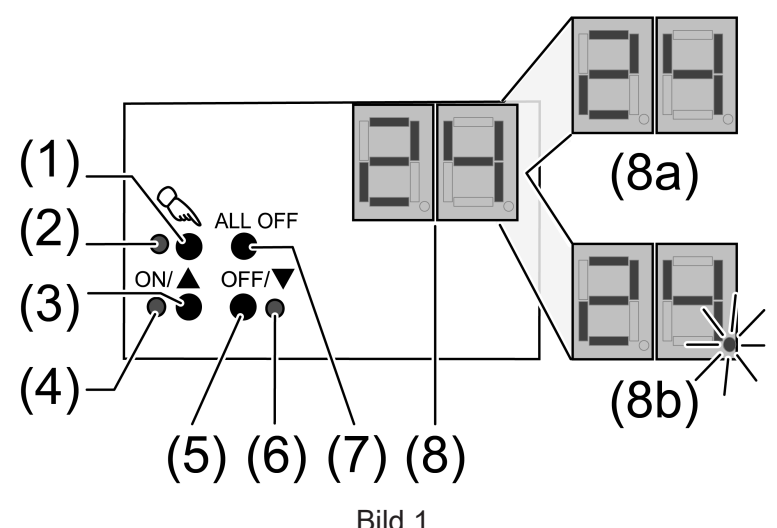

- (1) Taste  $\mathcal{C}_k$  Handbedienung
- (2) LED  $\mathbb{Q}_n$  Ein: Permanenter Handbetrieb aktiv
- (3) Taste  $ON/\blacktriangle$  Einschalten oder heller dimmen
- (4) LED ON/▲ Ein: DALI-Teilnehmer oder -Gruppe eingeschaltet, Helligkeit 1...100 %
- (5) Taste  $\text{OFF}/\blacktriangledown$  Ausschalten oder dunkler dimmen
- (6) LED OFF/ $\blacktriangledown$  Ein: DALI-Teilnehmer oder -Gruppe ausgeschaltet, Helligkeit 0 %
- (7) Taste ALL OFF Alle DALI-Teilnehmer ausschalten
- (8) Anzeige der DALI-Nummer (1...64)
- (8a) Anzeige der DALI-Gruppe
- (8b) Anzeige des einzelnen DALI-Teilnehmers
- $\lceil \cdot \rceil$ Zeigt die Anzeige (8) bc (Broadcast-Bedienung), ist das Gerät nicht programmiert oder in der KNX-Konfiguration auf Zentralsteuerung eingestellt. Alle DALI-Teilnehmer werden dann gemeinsam gesteuert.

Bei der Bedienung mit Tastenfeld unterscheidet das Gerät zwischen kurzer und langer Betätigung.

- Kurz: Betätigung kürzer als 1 Sekunde
- Lang: Betätigung zwischen 1 und 5 Sekunden

#### Kurzzeitigen Handbetrieb einschalten

Die Bedienung mit Tastenfeld ist programmiert und nicht gesperrt.

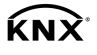

- Taste  $\mathcal{C}_k$  (1) kurz betätigen. Anzeige (8) zeigt 01 oder bc, LED  $\mathcal{C}_\mathcal{A}$  (2) bleibt aus.
- $\vert$  i  $\vert$ Nach 5 Sekunden ohne Tastenbetätigung kehrt das Gerät automatisch in den Busbetrieb zurück.

## Permanenten Handbetrieb ein-/ausschalten

Die Bedienung mit Tastenfeld ist programmiert und nicht gesperrt.

Taste  $\mathcal{C}_n$  (1) mindestens 5 Sekunden betätigen.

LED  $\Diamond$  (2) leuchtet, Anzeige (8) zeigt 01 oder bc, permanenter Handbetrieb ist eingeschaltet.

- oder, bei wiederholter Betätigung -

LED  $\mathcal{L}$  (2) ist aus, Anzeige (8) ist aus, Busbetrieb ist eingeschaltet.

## DALI-Teilnehmer bedienen

Das Gerät befindet sich im permanenten oder kurzzeitigen Handbetrieb.

- Taste  $\mathbb{Q}(1)$  so oft kurz betätigen, bis die Anzeige (8) die gewünschte DALI-Nummer zeigt.
- Ausgang bedienen mit Taste ON/ $\triangle$  (3) oder Taste OFF/ $\nabla$  (5). Kurz: Ein-/Ausschalten. Lang: Heller/dunkler dimmen. Loslassen: Dimmen Stop. LED ON/ $\triangle$  (4) und OFF/ $\nabla$  (6) zeigen den Status an.
- Die Anzeige (8) zeigt erst die Nummern der verfügbaren DALI-Gruppen (8a), anschlie- $\lceil \cdot \rceil$ ßend die Einzeladressen der DALI-Teilnehmer (8b).

### Alle DALI-Teilnehmer ausschalten

Das Gerät befindet sich im permanenten Handbetrieb.

Taste ALL OFF (7) betätigen.

## Einzelne DALI-Teilnehmer oder -Gruppen sperren/entsperren

Das Gerät befindet sich im permanenten Handbetrieb.

- Taste  $\mathcal{C}_\mathcal{A}$  (1) so oft kurz betätigen, bis die Anzeige (8) die gewünschte DALI-Nummer zeigt.
- Tasten ON/ $\triangle$  (3) und OFF/ $\nabla$  (5) gleichzeitig mindestens 5 Sekunden betätigen. Die gewählte DALI-Nummer in der Anzeige (8) blinkt.

DALI-Teilnehmer oder -Gruppe ist gesperrt.

- oder, bei wiederholter Betätigung -

Die Anzeige (8) blinkt nicht mehr.

DALI-Teilnehmer oder -Gruppe ist freigegeben.

- Busbetrieb aktivieren (siehe Kapitel Permanenten Handbetrieb ein-/ausschalten).
- $\lceil \mathbf{i} \rceil$ Via Handbedienung gesperrte DALI-Geräte können im Handbetrieb bedient werden.

# 4 Informationen für Elektrofachkräfte

# 4.1 Montage und Elektrischer Anschluss

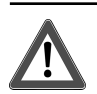

# **GEFAHR!**

Lebensgefahr durch elektrischen Schlag.

Gerät freischalten. Spannungsführende Teile abdecken.

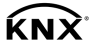

#### Gerät montieren

Gerät auf Hutschiene montieren.

#### Gerät anschließen

Steuerleitung: Typ, Querschnitt und Verlegung gemäß Bestimmungen für 250-V-Leitungen. DA-LI- und Netzspannungsadern können gemeinsam in einer Leitung, z. B. NYM 5x1,5 mm², geführt werden.

- Die DALI-Steuerspannung ist eine Funktionskleinspannung FELV. Die Installation so ausführen, dass bei Freischalten eines Bereiches sowohl DALI- als auch Netzspannung führende Leitungen freigeschaltet sind.
- Liefern mehrere Leitungsschutzschalter gefährliche Spannungen an Gerät oder Last, die Leitungsschutzschalter koppeln oder mit einem Warnhinweis so beschriften, dass ein Freischalten sichergestellt ist.
- DALI-Teilnehmer einiger Hersteller haben erweiterte Funktionen und können z. B. durch Netzspannung am DALI-Anschluss gesteuert werden. Bei Nachrüsten vorhandener DALI-Installationen alle entsprechenden Bedieneinrichtungen entfernen.
- Gerät gemäß Anschlussbeispiel anschließen (Bild 2).

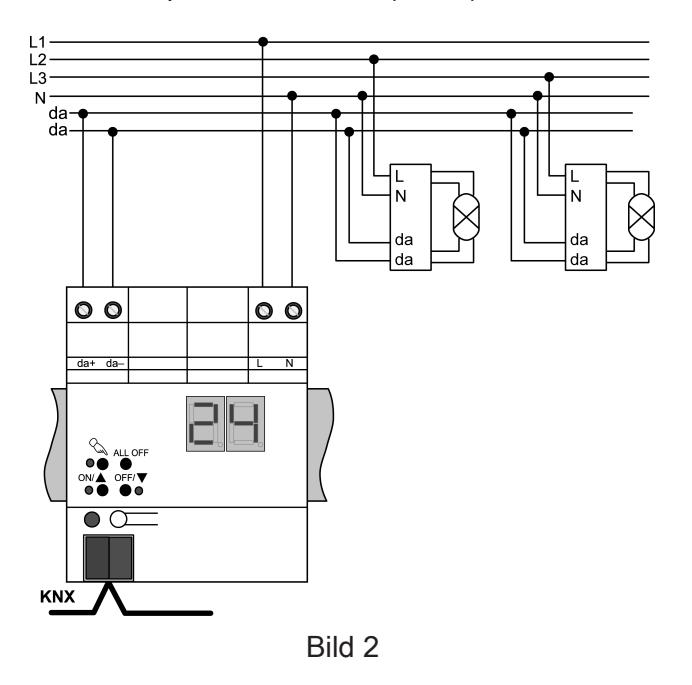

- Zum Schutz vor gefährlichen Spannungen Abdeckkappe auf den Busleitungsanschluss aufstecken.
- Zeigt die Anzeige (8) Er (Error), liegt ein Installationsfehler vor, durch den Netzspannung  $|i|$ auf die DALI-Leitung gelangt. In diesem Fall Gerät und DALI-Teilnehmer von Netzspannung und Busspannung freischalten. Installation korrigieren.

#### Betrieb in Notbeleuchtungsanlagen

Das Gerät kann in dezentral versorgten oder in zentral versorgten Notbeleuchtungsanlagen verwendet werden.

In dezentral versorgten Notbeleuchtungsanlagen werden Notleuchten mit Einzelbatterien und speziellen DALI-Teilnehmern verwendet.

- $\overline{1}$ Anzahl der DALI-Teilnehmer in den verwendeten Notleuchten beachten.
- $\lceil \cdot \rceil$ Die gesetzlichen und normativen Vorgaben sind länderspezifisch unterschiedlich. Es ist in jedem Fall durch den Anwender / Fachplaner zu prüfen, ob die spezifischen Vorgaben eingehalten werden.

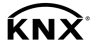

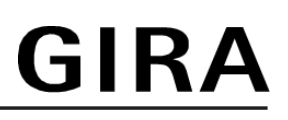

In Gebäuden größer als 2000 m² sind Notbeleuchtungsanlagen mit zentraler Sicherheitsversorgung erforderlich. Je nach Funktionsumfang der Anlage werden nur die Notleuchten durch die zentrale Sicherheitsversorgung versorgt (Bild 4), oder zusätzlich die KNX-Anlage und das DALI-Gateway (Bild 5). Im letzteren Fall kann das DALI-Gateway im Notbetrieb entsprechende Störmeldungen an eine Zentrale und an weitere DALI-Gateways in der Anlage senden.

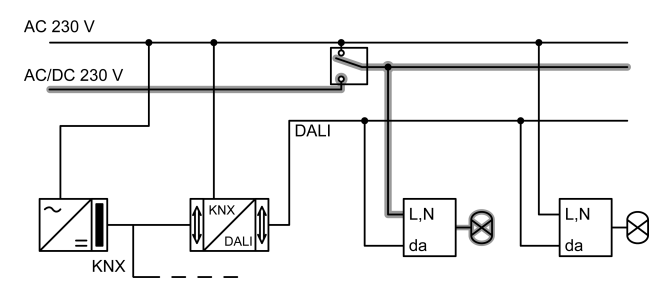

Bild 3: Notleuchten durch zentrale Sicherheitsversorgung versorgt

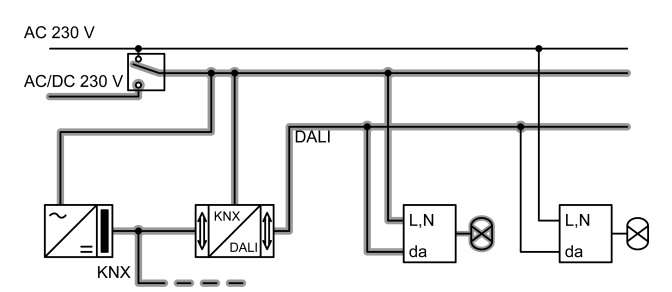

Bild 4: Notleuchten, KNX-Anlage und DALI-Gateway durch zentrale Sicherheitsversorgung versorgt

## 4.2 Inbetriebnahme

#### Physikalische Adresse und Applikationsprogramm laden

- Netzspannung einschalten.
- Busspannung einschalten.
- Programmiertaste drücken. Die Programmier-LED leuchtet.
- Physikalische Adresse und Applikationsprogramm mit der ETS laden.
- DALI-System mit Inbetriebnahme-Software in Betrieb nehmen.
- $\lceil i \rceil$ Nähere Informationen zur Inbetriebnahme des DALI-Systems enthält die Technische Produktinformation für dieses Gerät.
- Applikationsprogramm mit der ETS laden.
- $\lceil \cdot \rceil$ Ohne angeschlossene Netzspannung ist keine Programmierung möglich.

# 5 Anhang

## 5.1 Technische Daten

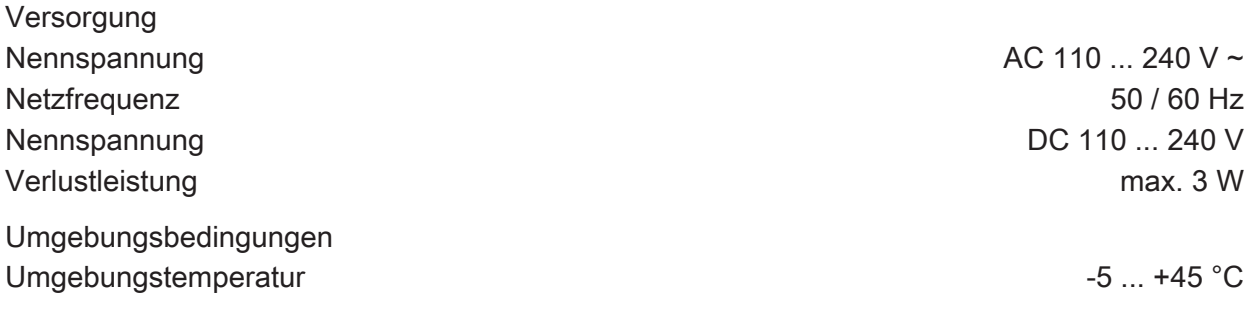

# GIRA

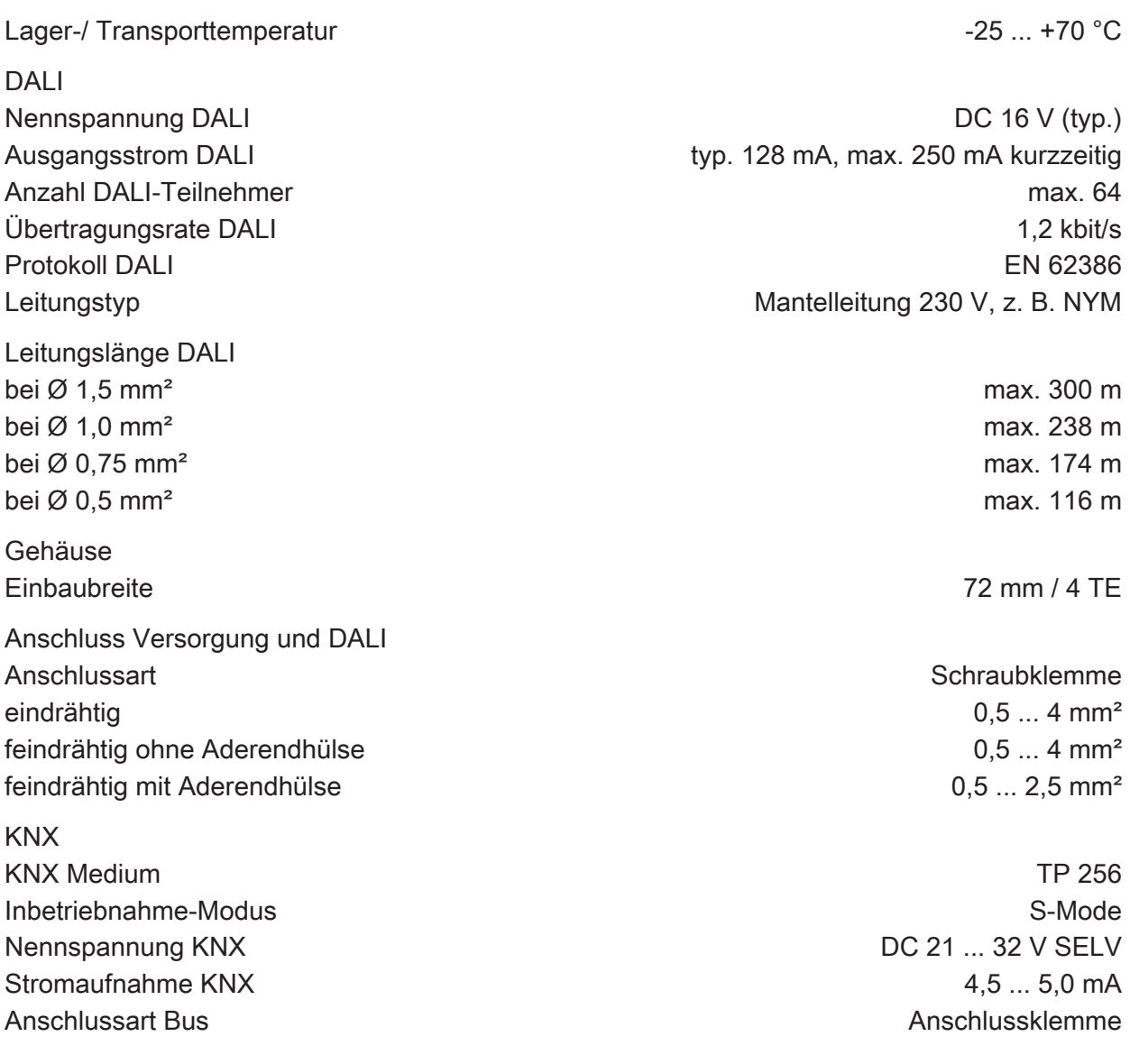

# 5.2 Hilfe im Problemfall

#### Anzeige zeigt "Er", angeschlossene DALI-Teilnehmer haben keine Funktion, keine Bedienung möglich

Ursache: Netzspannung auf DALI-Leitung.

Installationsfehler. Gerät und angeschlossene DALI-Teilnehmer von Netzspannung und Busspannung freischalten. Installation korrigieren.

#### Anzeige zeigt im Handbetrieb "bc", Steuerung einzelner Leuchten nicht möglich

Ursache: Das Gerät ist nicht oder auf "Broadcast" programmiert. Gerätezustand prüfen. Ggf. Gerät programmieren und DALI-System in Betrieb nehmen.

#### Einzelner DALI-Teilnehmer ohne Funktion

Ursache 1: Verbraucher ist defekt, z. B. Lampe. Verbraucher austauschen.

Ursache 2: DALI-Teilnehmer ist defekt.

Defekten Teilnehmer austauschen.

Spannung einschalten.

Tasten  $\mathcal{C}_n$  und ALL OFF gemeinsam mindestens 10 Sekunden betätigen.

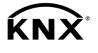

Das Gerät erkennt den ausgetauschten DALI-Teilnehmer und lädt die notwendigen Daten hinein. Die Anzeige (4) zeigt LE.

Gleichzeitiger Austausch mehrerer DALI-Teilnehmer ist nur mit Inbetriebnahme-Software  $\lceil i \rceil$ und Projekt-Daten möglich.

#### Alle DALI-Gruppen lassen sich nicht bedienen

Ursache 1: Alle DALI-Gruppen über Bus oder Handbedienung gesperrt. Sperrung aufheben.

Ursache 2: Permanenter Handbetrieb ist eingeschaltet. Permanenten Handbetrieb ausschalten.

Ursache 3: Anwendungssoftware ist angehalten; Programmier-LED blinkt. Reset durchführen: Gerät vom Bus trennen, nach ca. 5 Sekunden wieder einschalten.

Ursache 4: Keine oder fehlerhafte Anwendungssoftware. Programmierung überprüfen und korrigieren.

## 5.3 Gewährleistung

Die Gewährleistung erfolgt im Rahmen der gesetzlichen Bestimmungen über den Fachhandel. Bitte übergeben oder senden Sie fehlerhafte Geräte portofrei mit einer Fehlerbeschreibung an den für Sie zuständigen Verkäufer (Fachhandel/Installationsbetrieb/Elektrofachhandel). Diese leiten die Geräte an das Gira Service Center weiter.

#### Gira Giersiepen GmbH & Co. KG Elektro-Installations-

Systeme

Industriegebiet Mermbach Dahlienstraße 42477 Radevormwald

Postfach 12 20 42461 Radevormwald

**Deutschland** 

Tel +49(0)21 95 - 602-0 Fax  $+49(0)2195 - 602-191$ 

www.gira.de info@gira.de